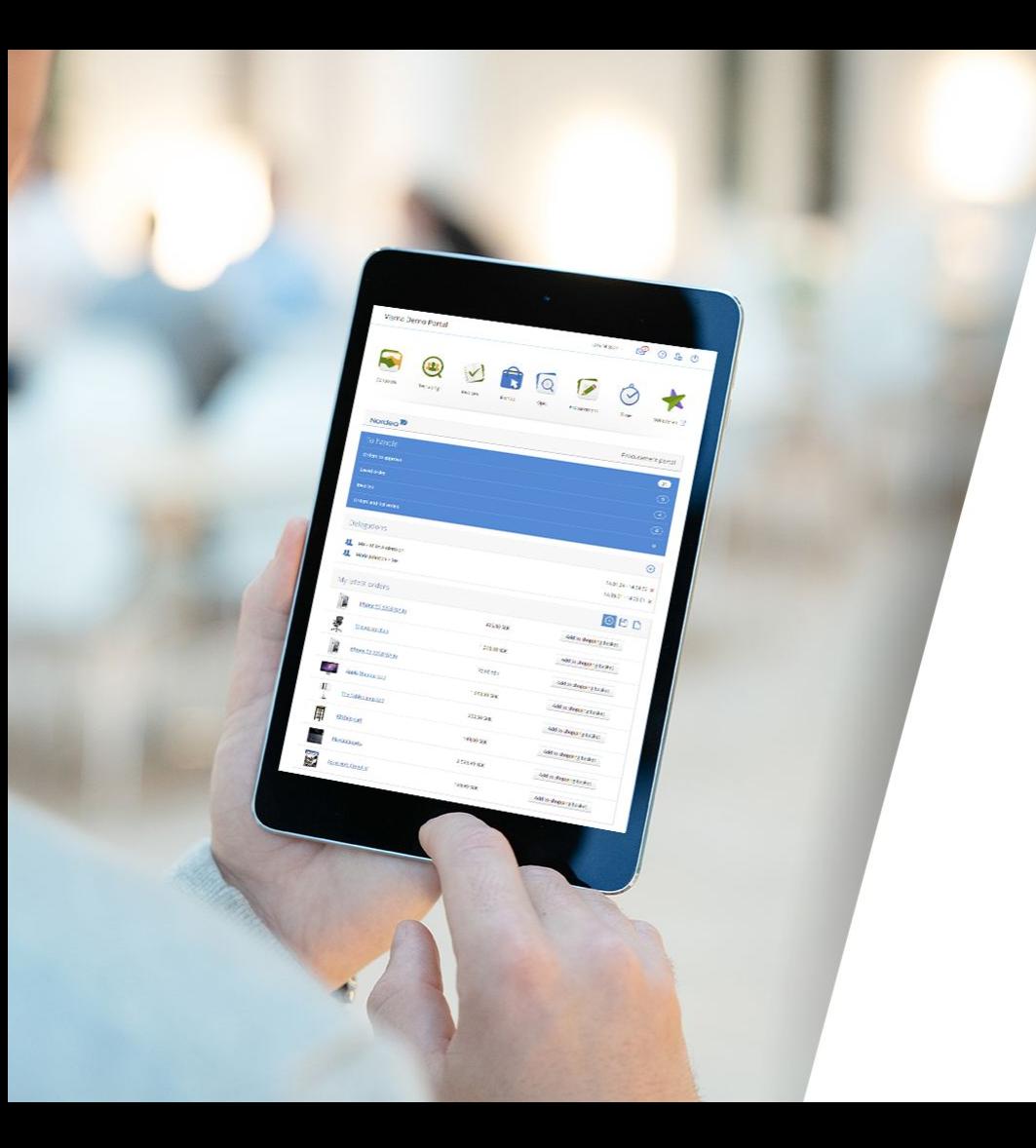

#### Visma Employee Payslip Lønnsslipp på mobil

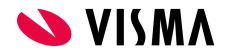

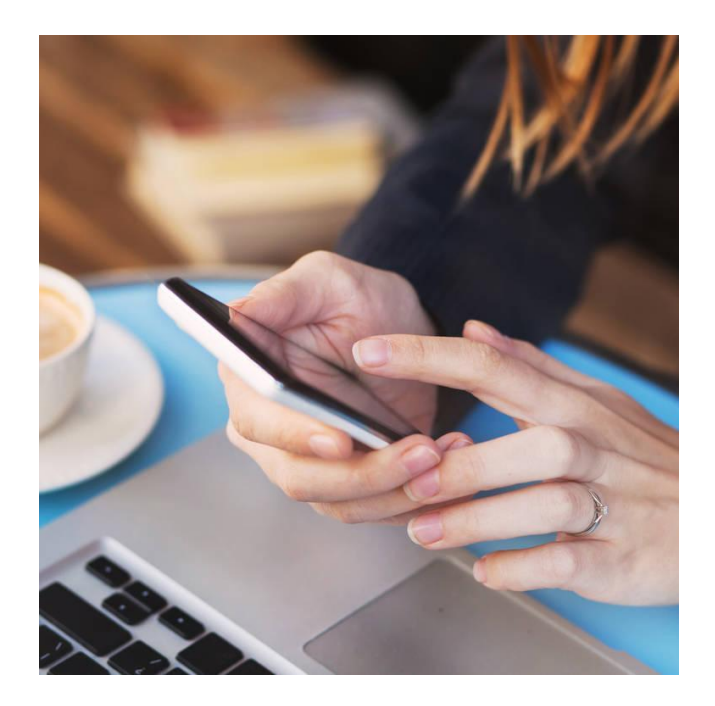

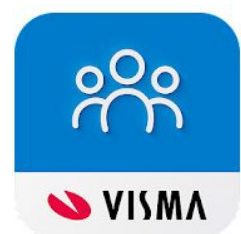

Du må laste ned appen Visma Employee til din smarttelefon.

Hvis du allerede er bruker av Visma.net Expense, så er det samme pålogging til Visma Employee.

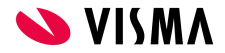

## Lønnsslipp på mobil – pålogging

Ditt brukernavn er din epostadresse. Dersom du ikke er bruker av Visma.net fra før må du opprette et egendefinert passord.

Velg 'Glemt passord' og følg anvisning i epost som du mottar.

Når passord er opprettet kan du logge deg inn.

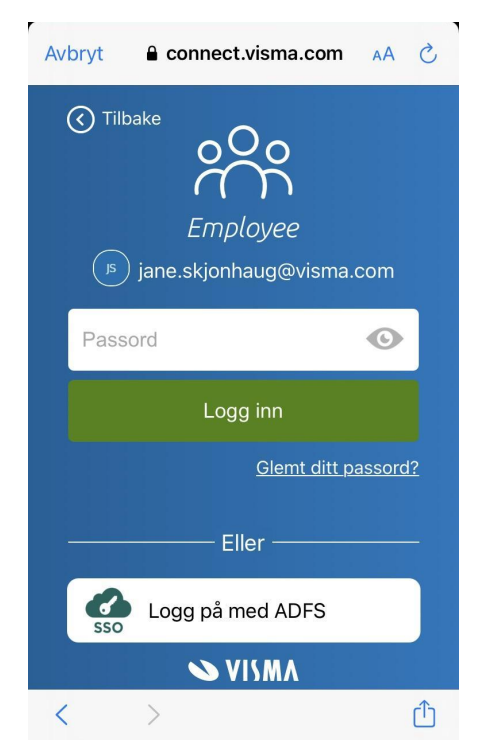

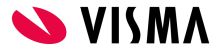

Når du kommer inn kan det se slik ut. Hvis du har flere arbeidsgivere, og er bruker av Visma.net hos flere, må du velge riktig selskap.

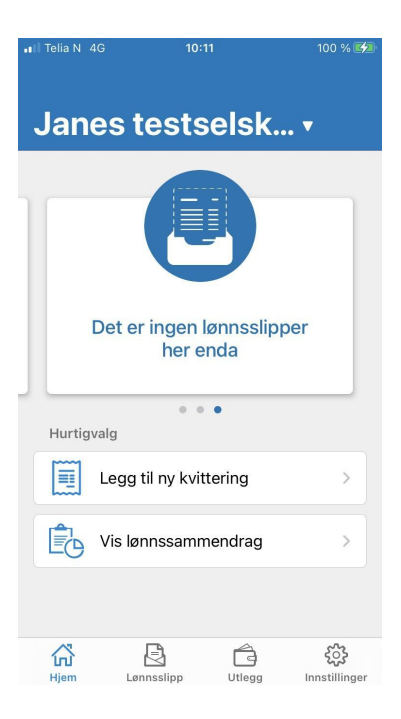

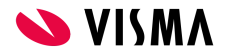

#### Velg riktig selskap

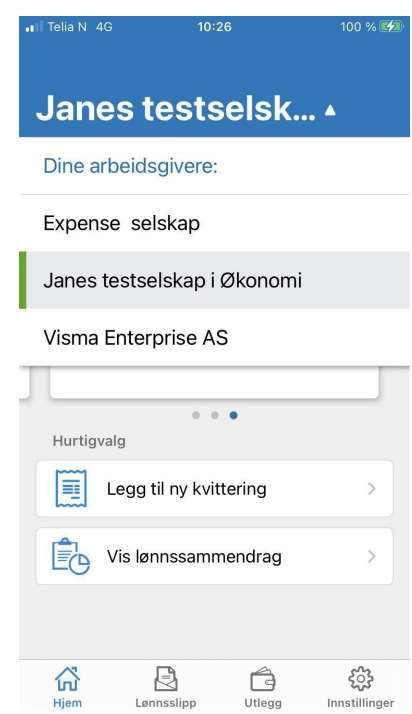

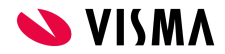

Her har du to hurtigvalg

- Legg til ny kvittering
- Vis lønnssammendrag

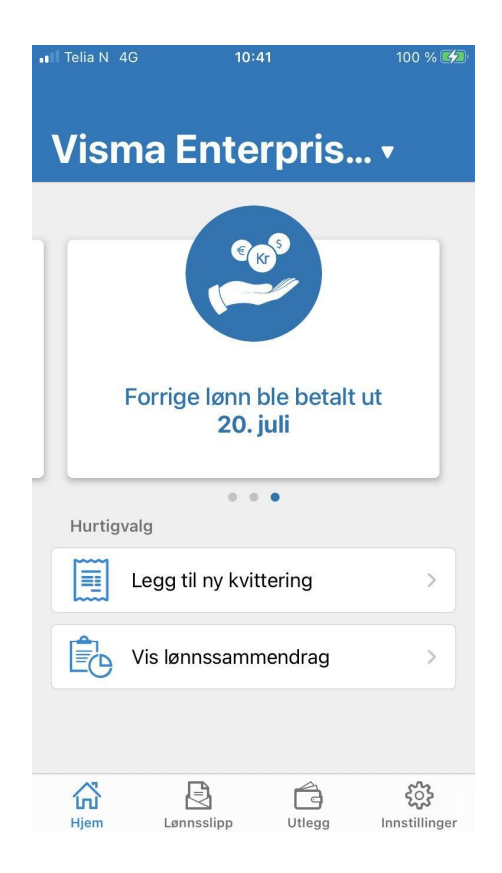

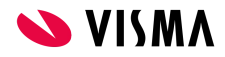

Her får du oversikt over dine lønnsslipper

#### 10:56 Il Telia N 4G 100 % 4 跑 **Lønnsslipp** Du har ingen fremtidige hendelser i kalenderen 2021 20 Lønnsslipp **JUL** 15 Lønnsslipp **JUN** 20 Lønnsslipp MAI 20 Lønnsslipp APR 19 Lønnsslipp MAR 19 Lønnsslipp FEB 20 Lønnsslipp JAN 2020 18 503 Ê 艮 佡 Hjem Lønnsslipp Utlegg Innstillinger

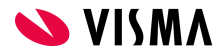

Velg lønnsslippen du ønsker å se nærmere på

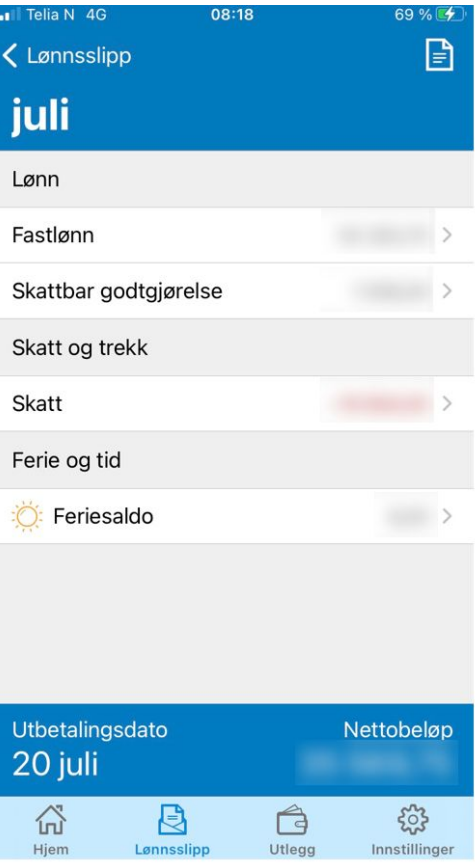

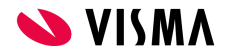

Payslip.pdf kan eksporteres videre

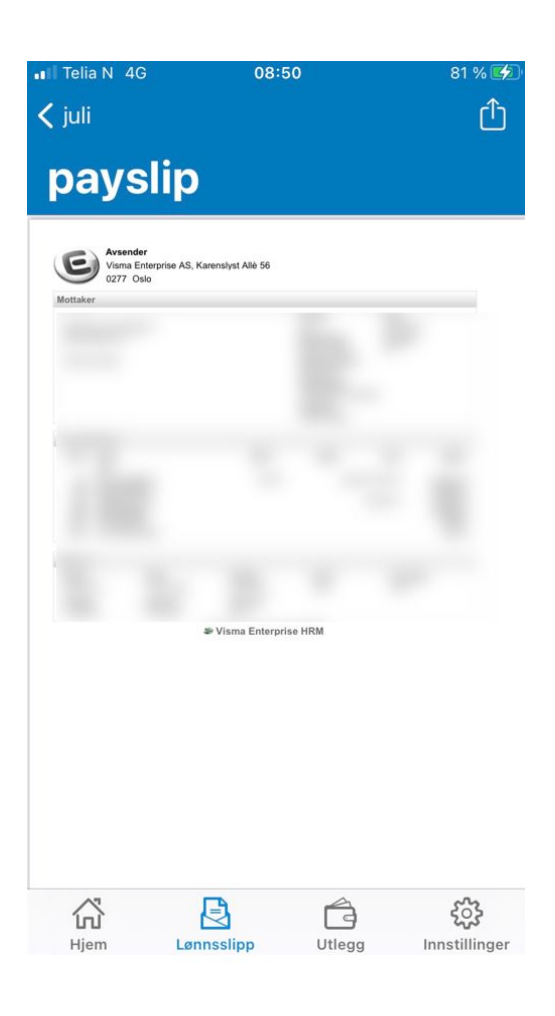

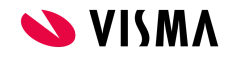

Du kan eksportere alle dine lønnsslipper hvis det er ønskelig

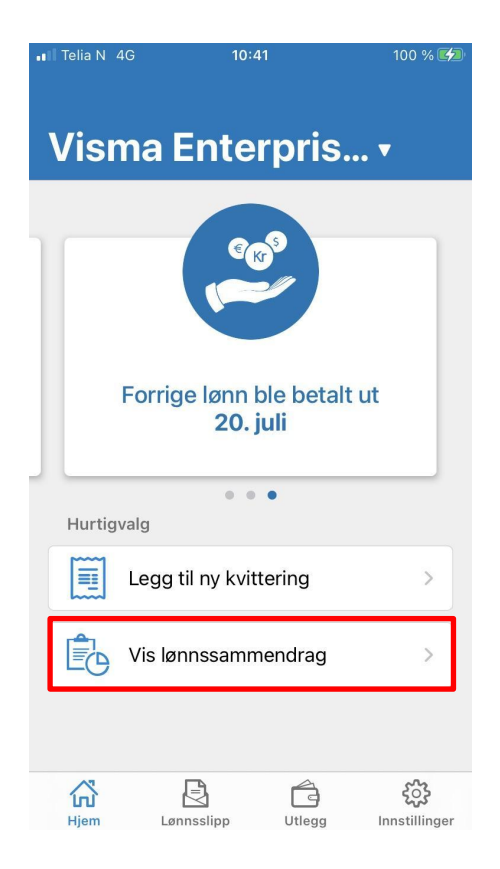

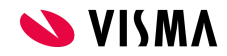

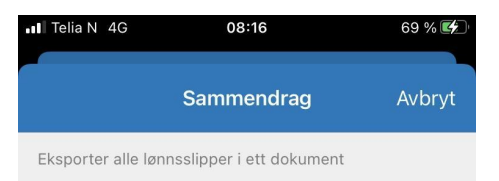

Eksporter alle lønnsslipper

Du kan eksportere alle dine lønnsslipper hvis det er ønskelig

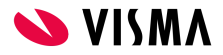